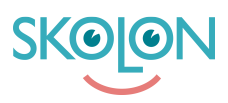

[Kunskapsbas](https://support.skolon.com/sv/kb) > [Funktioner i Skolon](https://support.skolon.com/sv/kb/funktioner-i-skolon) > [Min samling](https://support.skolon.com/sv/kb/min-samling-2) > [Byta skola i Skolons Teams app](https://support.skolon.com/sv/kb/articles/byta-skola-i-skolons-teams-app)

## Byta skola i Skolons Teams app

Ulf Kronsell - 2024-07-03 - [Min samling](https://support.skolon.com/sv/kb/min-samling-2)

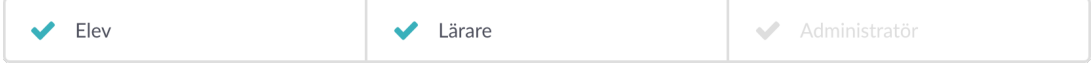

Om du är knuten till mer än en skola och vill växla skola i Skolons Teams-app behöver du göra på följande sätt.

Klicka på knappen **Gå till Skolon** längst ned till höger i Teams-appen.

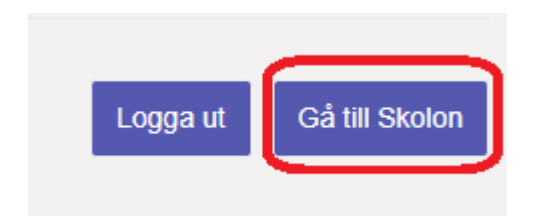

Skolon öppnas i din webbläasre. Byt till den skola du vill ha i Teams-appen på följande sätt.

1. Klicka på skolnamnet uppe i vänstra hörnet.

2. När du klickat på namnet får du upp de alternativ du har att välja på. Klicka på den skola du vill byta till.

3. Logga ut ur Teams-appen och logga sedan in igen. Nu skall du komma in på önskad skola.